Le programmazioni bimestrali e le verifiche si possono consultare sul registro elettronico utilizzando la seguente procedura:

- 1. Aprire il proprio registro elettronico;
- 2. Cliccare su "Materiale didattico"

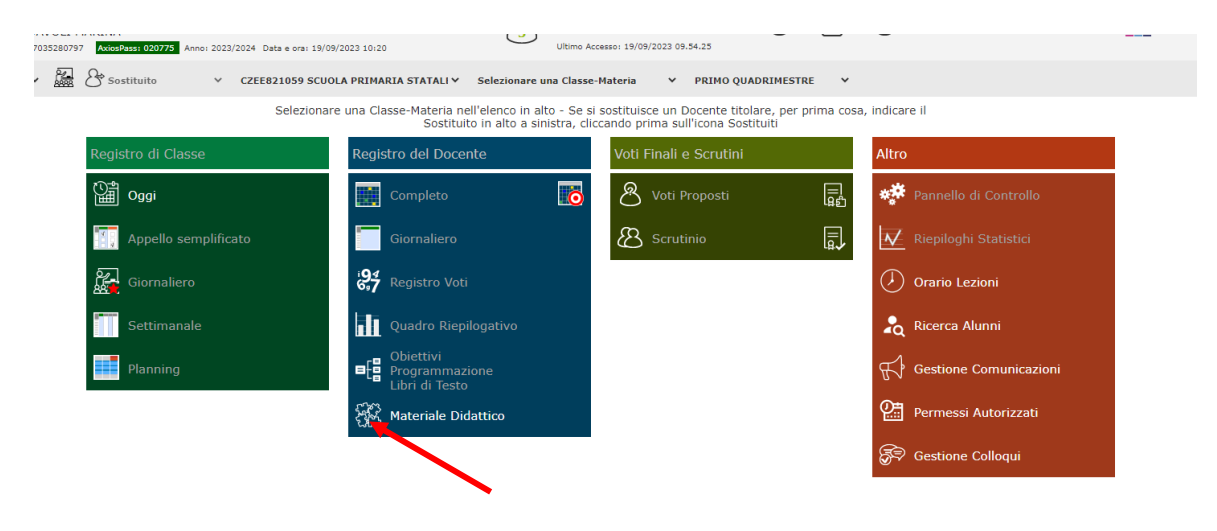

3. Cliccare sull'icona del puzzle

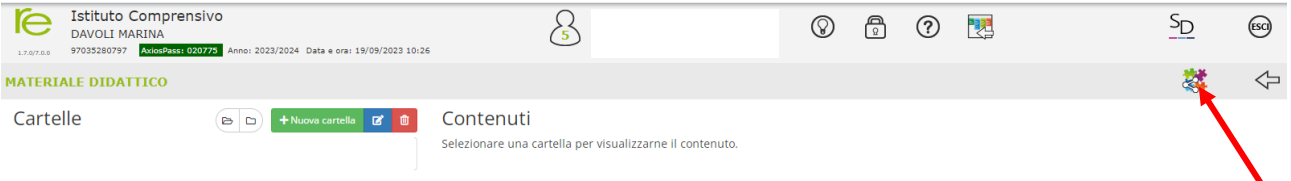

## 4. Cliccare sull'elenco dei nomi e scegliere Di Maggio Anna

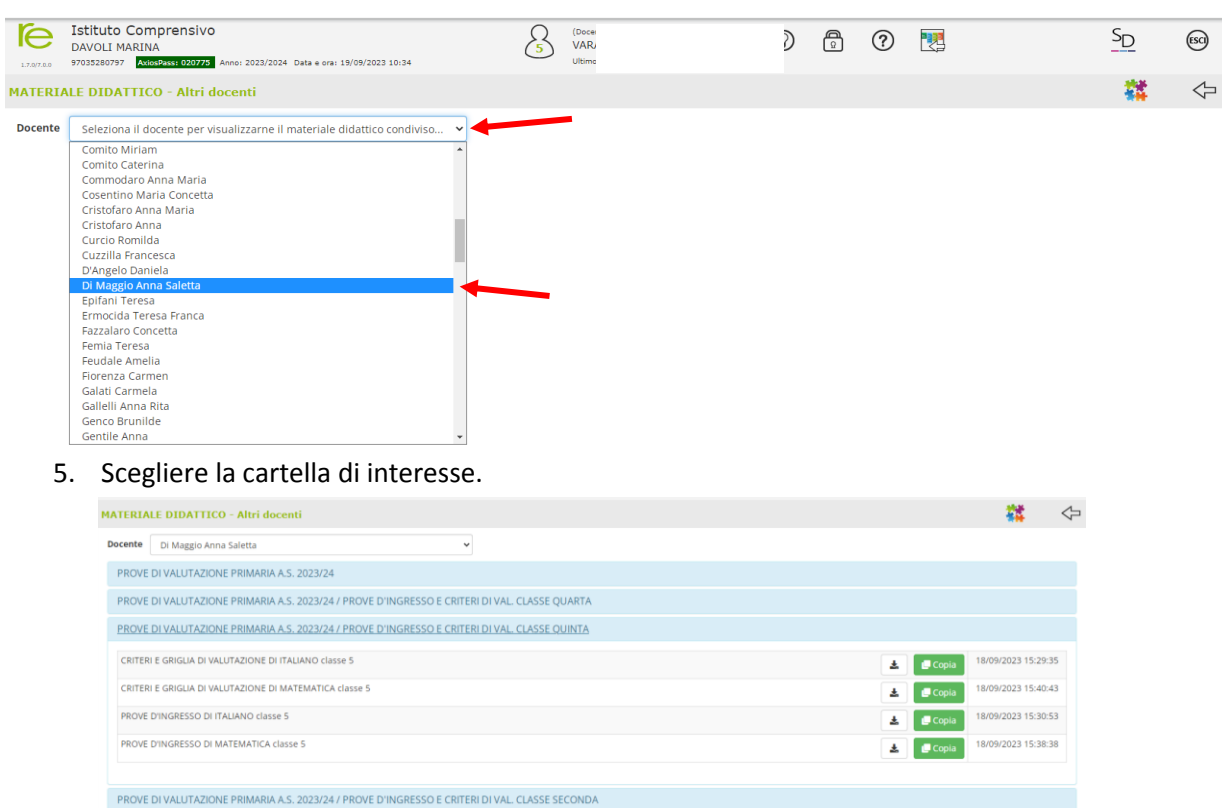

PROVE DI VALUTAZIONE PRIMARIA A.S. 2023/24 / PROVE D'INGRESSO E CRITERI DI VAL. CLASSE TERZA